## **Mist 運用マニュアル アクセスポイント 再起動手順**

© 2021 Juniper Networks 1

**ジュニパーネットワークス株式会社** 2021年7月 Ver 1.0

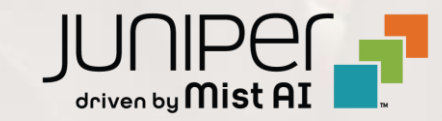

**はじめに**

◆ 本マニュアルは、『アクセスポイント 再起動手順』 について説明します

- ❖ 手順内容は 2021年7月 時点の Mist Cloud にて確認を実施しております 実際の画面と表示が異なる場合は以下のアップデート情報をご確認下さい <https://www.mist.com/documentation/category/product-updates/>
- ❖ 設定内容やパラメータは導入する環境や構成によって異なります 各種設定内容の詳細は下記リンクよりご確認ください <https://www.mist.com/documentation/>
- ◆ 他にも多数の Mist 日本語マニュアルを 「ソリューション&テクニカル情報サイト」 に掲載しております <https://www.juniper.net/jp/ja/local/solution-technical-information/mist.html>

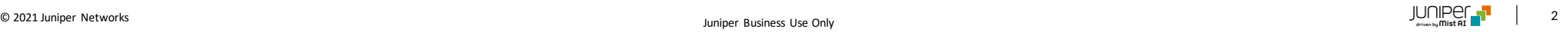

### ■運用ケース(例) - アクセスポイントを再起動したい時

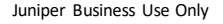

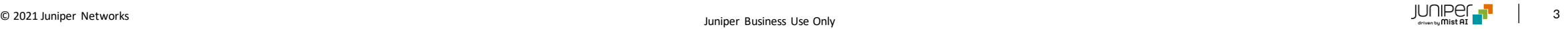

**アクセスポイント 再起動**

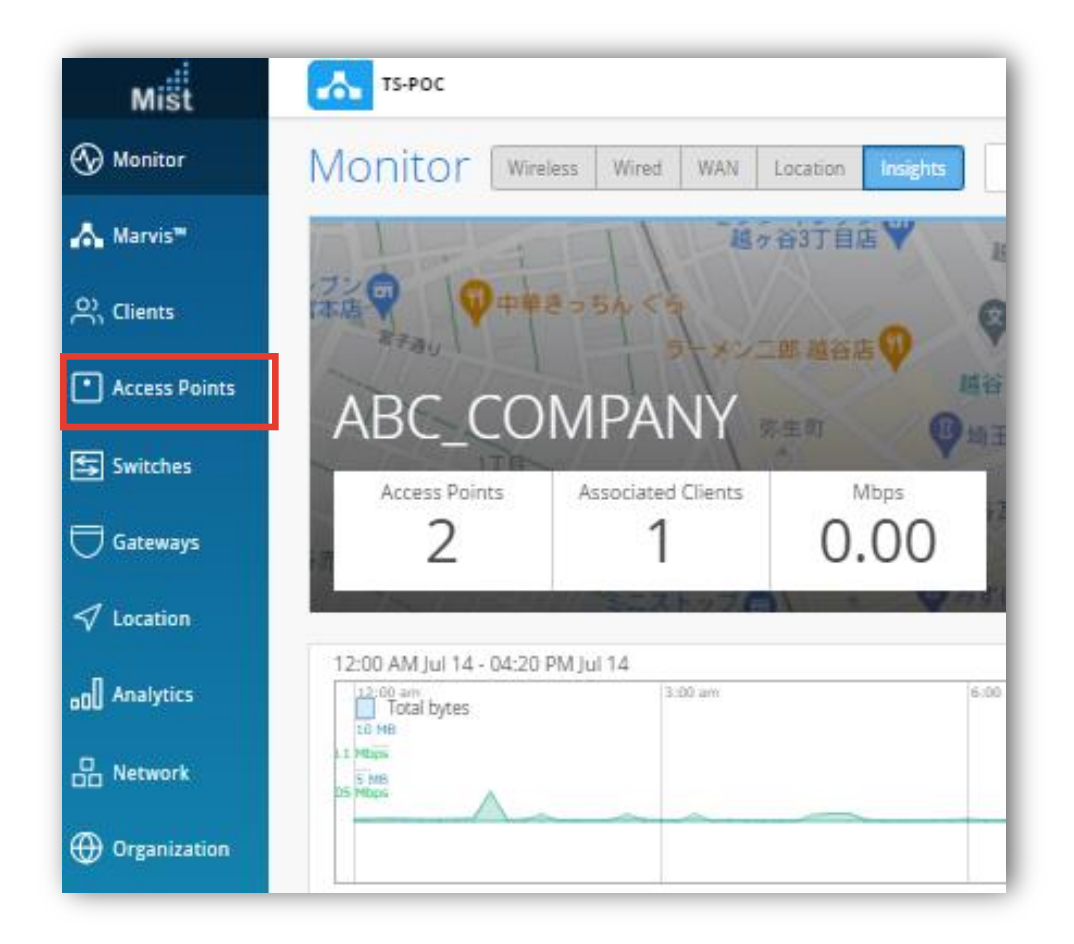

#### 1. [Access Points] をクリックします インパントン 2. 対象のアクセスポイントを選択します

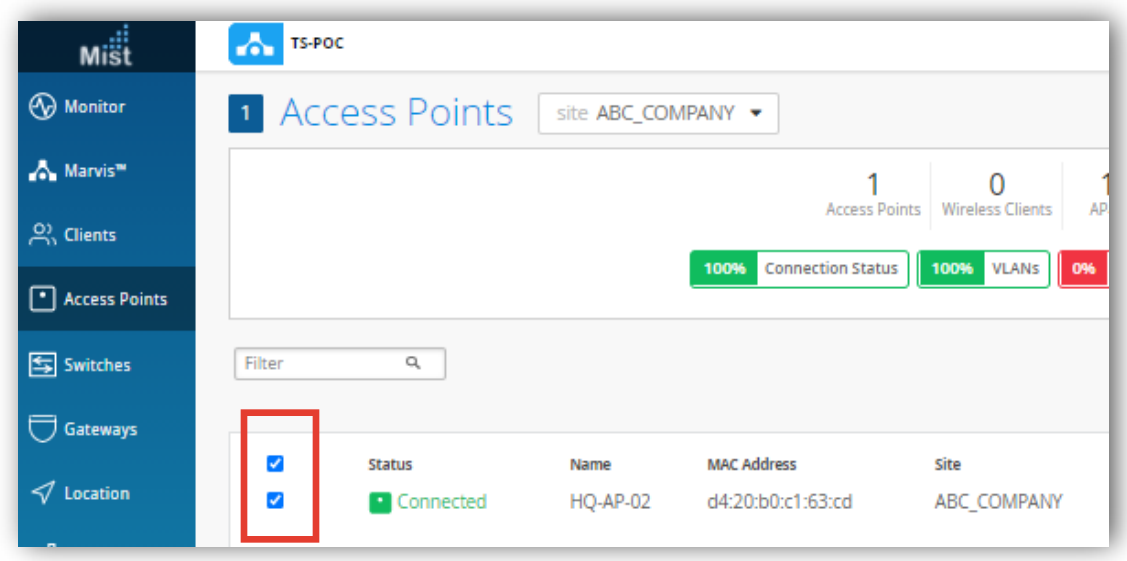

## **アクセスポイント 再起動**

3. 左上のメニューから[Reboot APs] をクリックします その後、[Reboot]をクリックすれば、アクセスポイントの再起動が開始されます

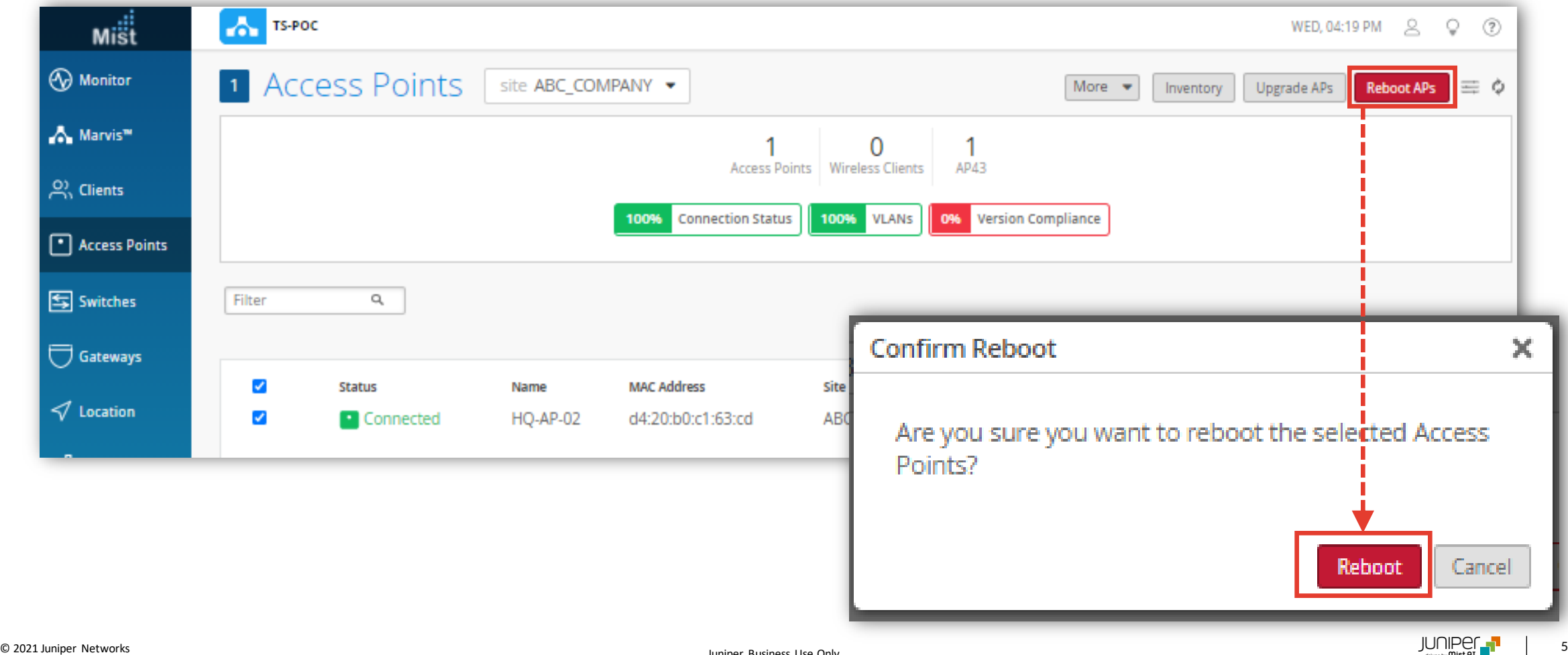

# Thank you

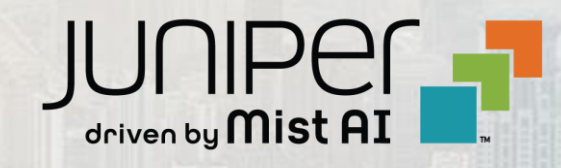

© 2021 Juniper Networks 6 Juniper Business Use Only